## **XLTEST - Excel spreadsheet quality check**

XLTest helps you to check the integrity of your spreadsheets far more quickly than with tedious cell-by-cell inspection. The full documentation explains it comprehensively. This is simply a set of screen shots.

#### *The XLTest menu and toolbar*

The XLtest toolbar provides a one-click access to the main menu options

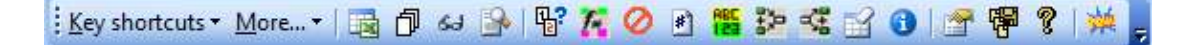

#### **XLTest Menu**

Shortcut to actions on active cell More menu options Open workbook for testing Create \$DOC sheet Reset settings, hidden objects Create \$INF error-checking sheets List / Colour cells distinct formula List / Colour Data Validation List / Colour Conditional Formats Colour by Number Format codes Colour by data type, input/output Colour by Precedents location Colour by Dependents location Remove interior fill colours Show info window on selection Options for what to search for Save a copy of active workbook Help on colours, License info Auto-process a file

#### **Key Shortcuts menu More… menu**

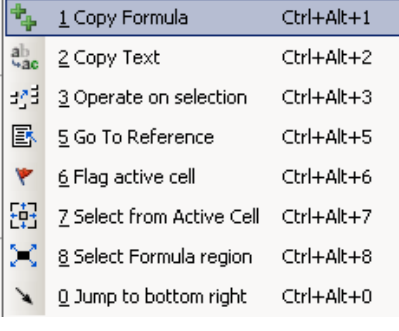

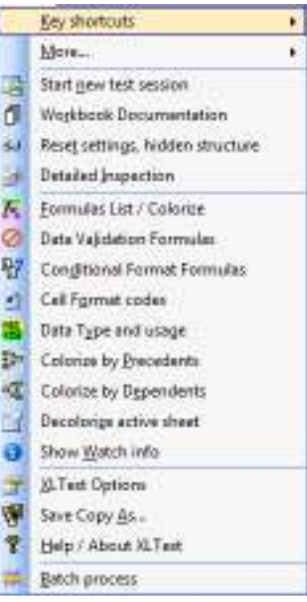

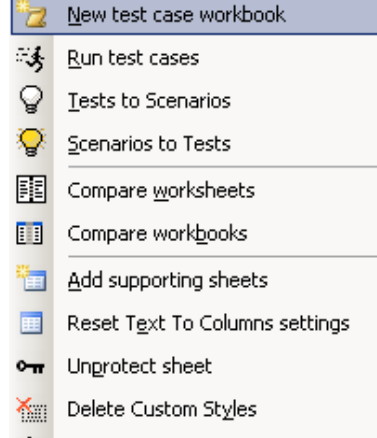

Delete Unused Number Formats

## *Sample screen shots*

## **Excel Application settings**

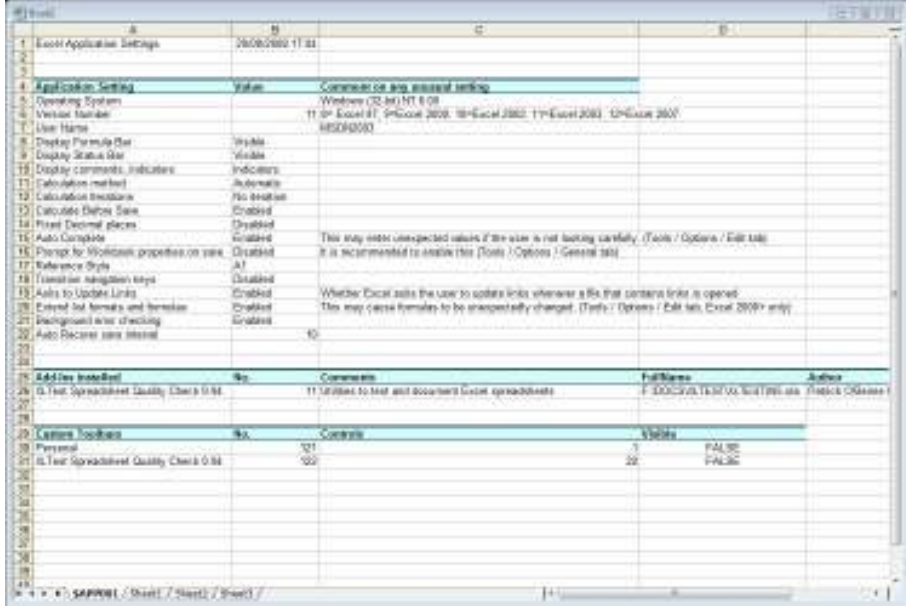

# **Workbook Documentation**

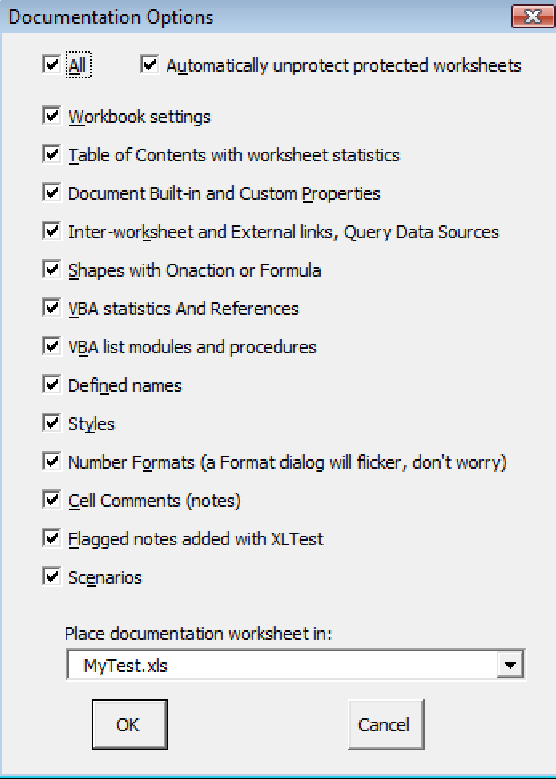

# **Reset Settings, Hidden structure**

*Reset workbook settings, hidden rows, columns, sheets* 

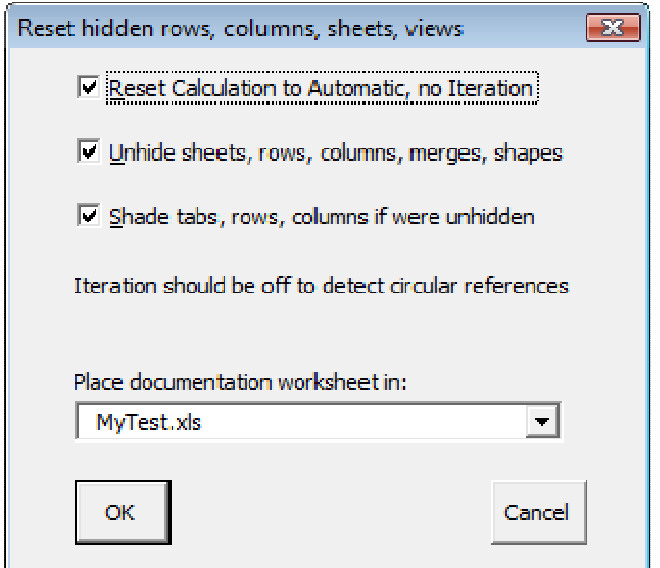

## **B** Detailed Inspection

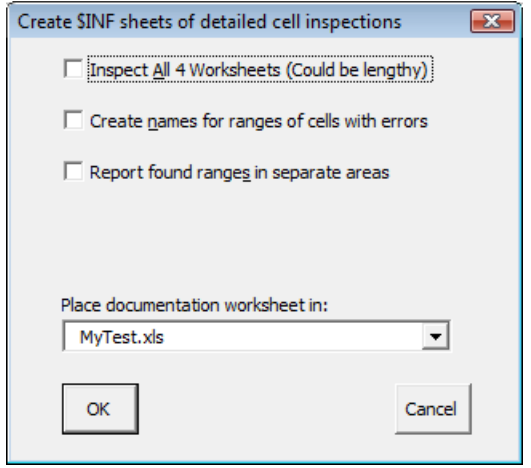

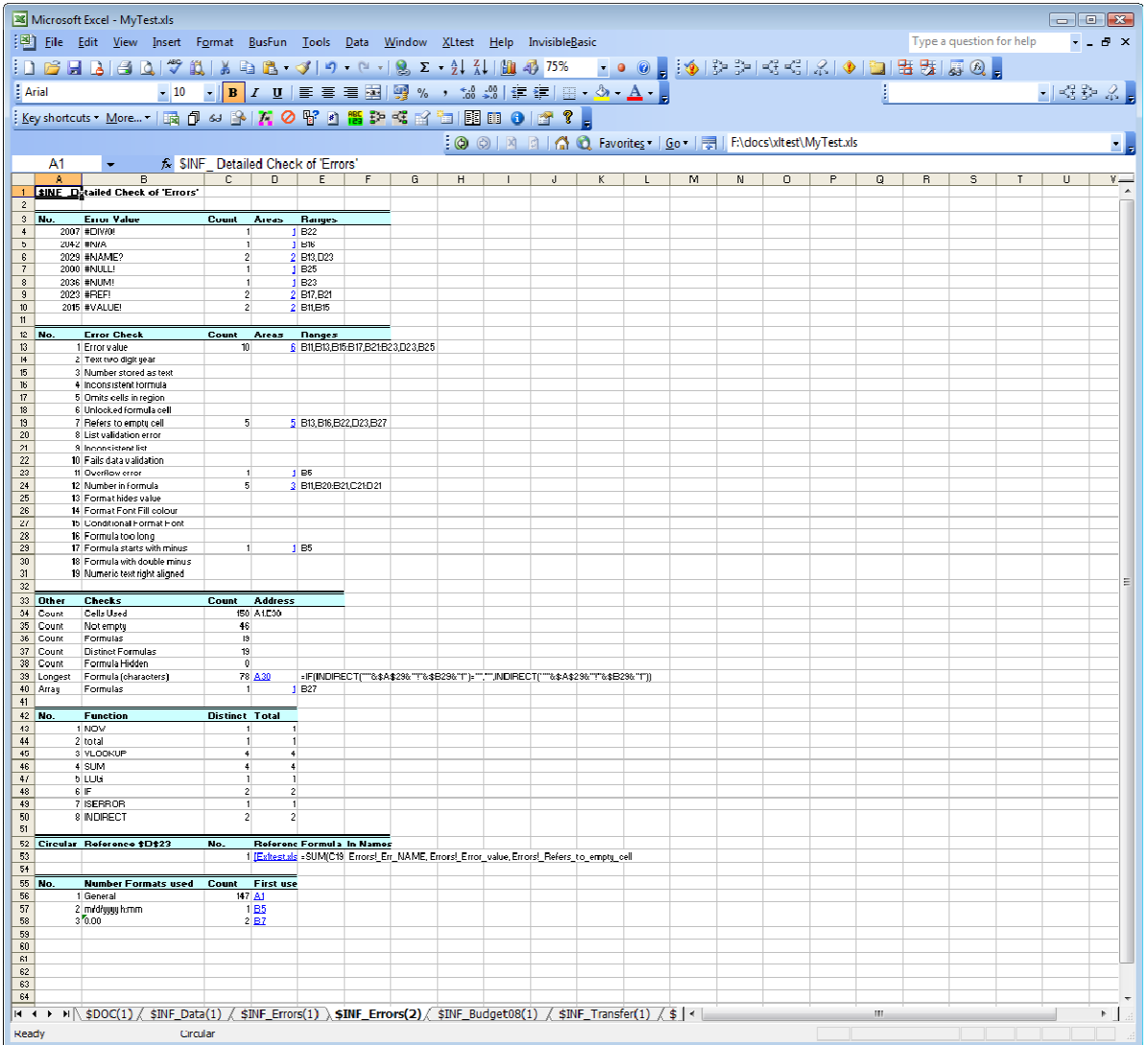

# **Formulas List / Colorize**

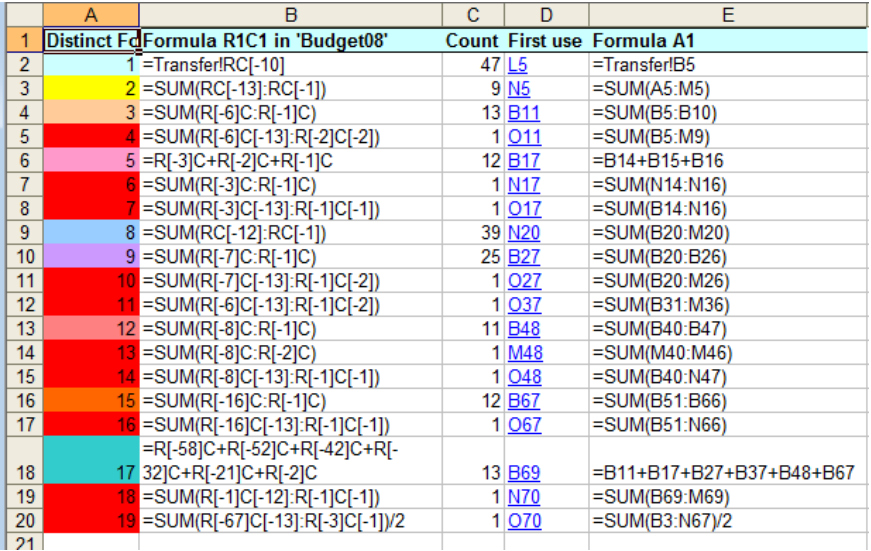

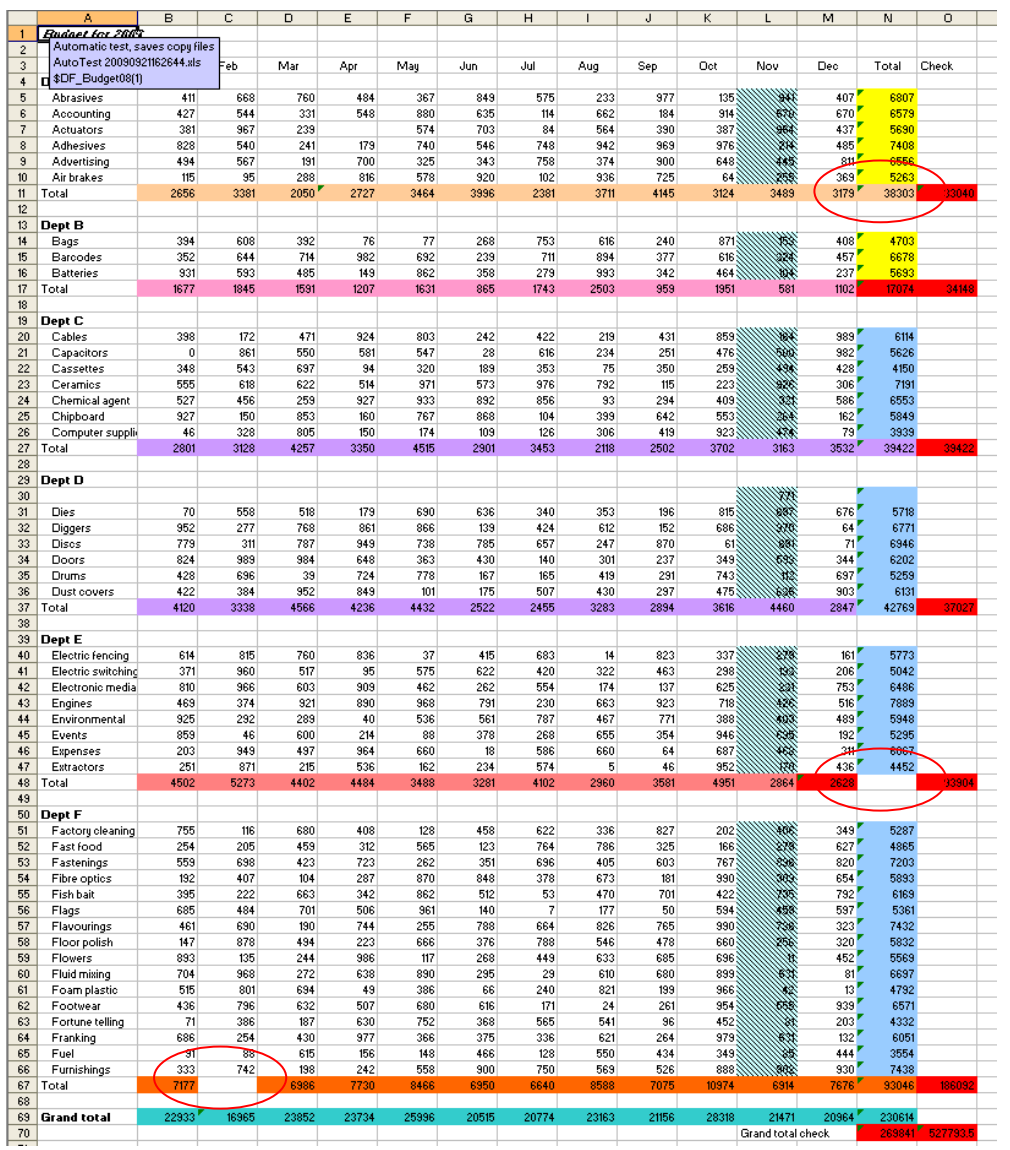

## *O* Data Validation Formulas

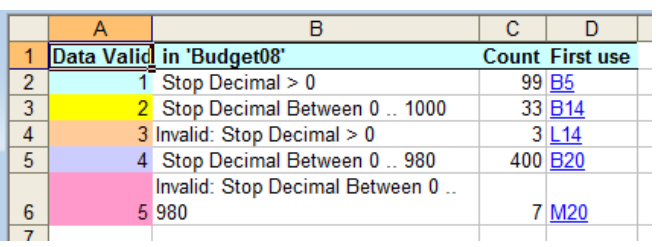

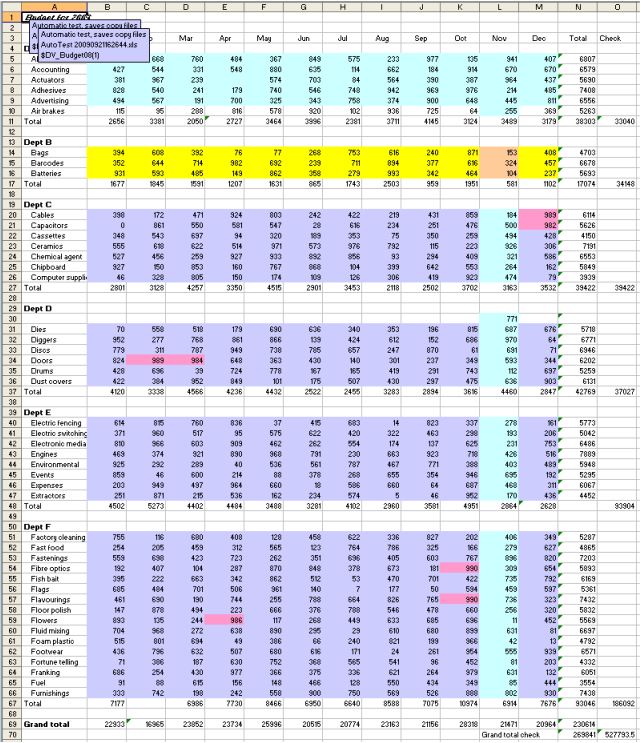

# 图 Con<u>d</u>itional Format Formulas

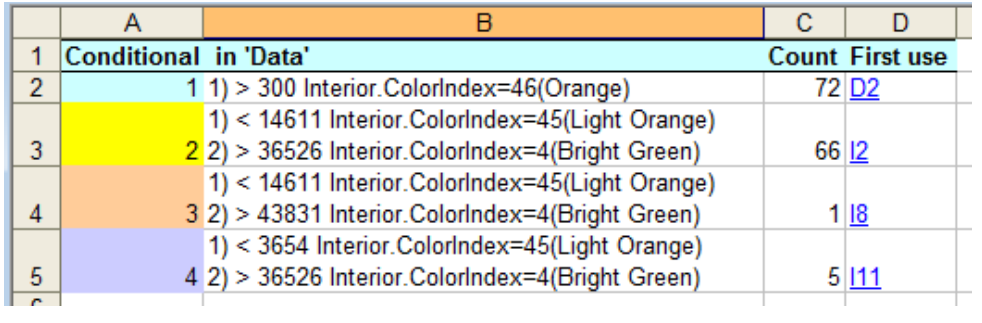

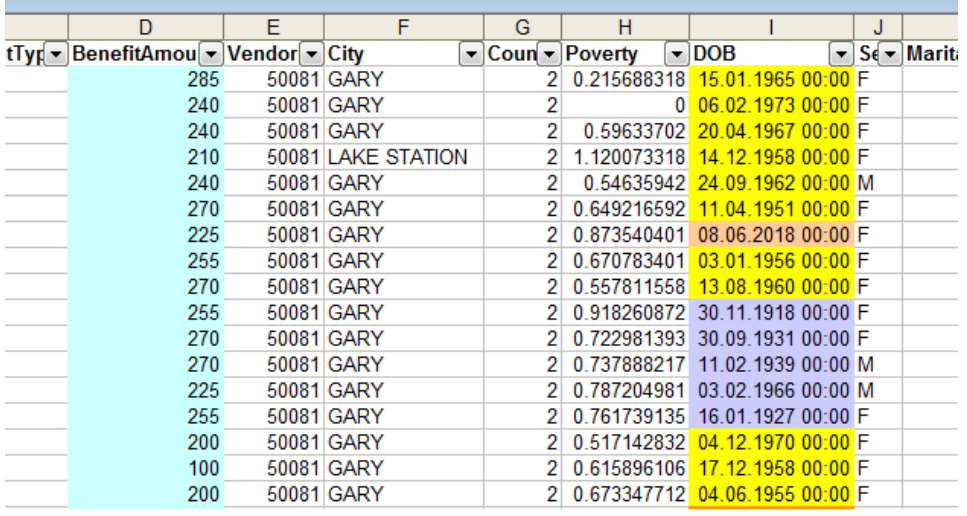

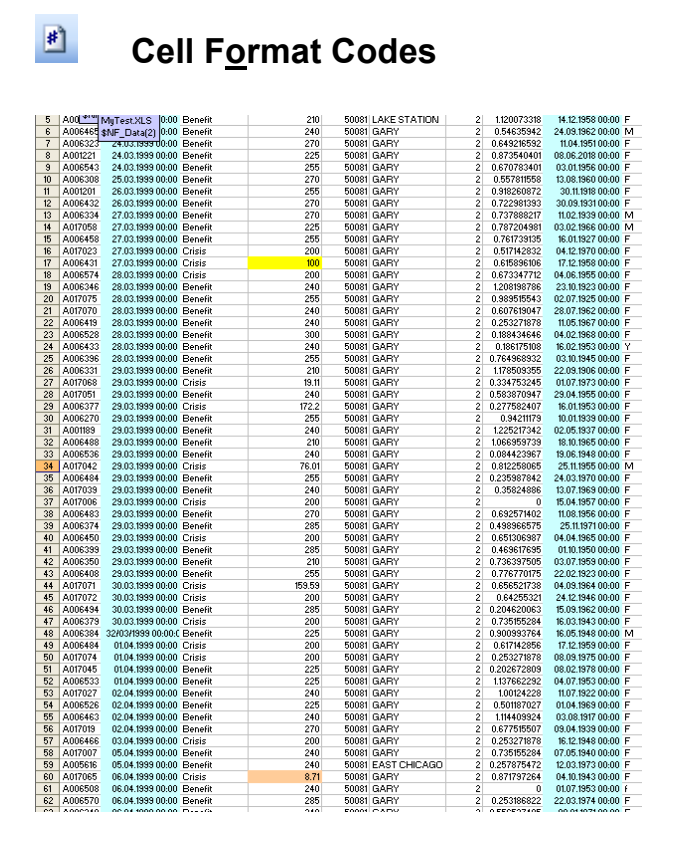

The sheet  $NF$  Data(1) shows the codes and formats:

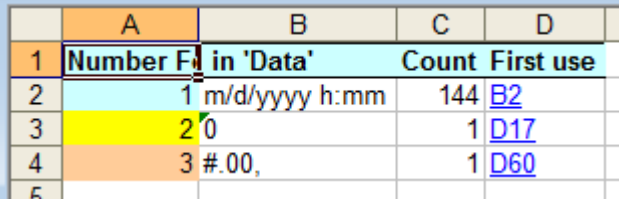

# **ES** Colour Data Type and Usage

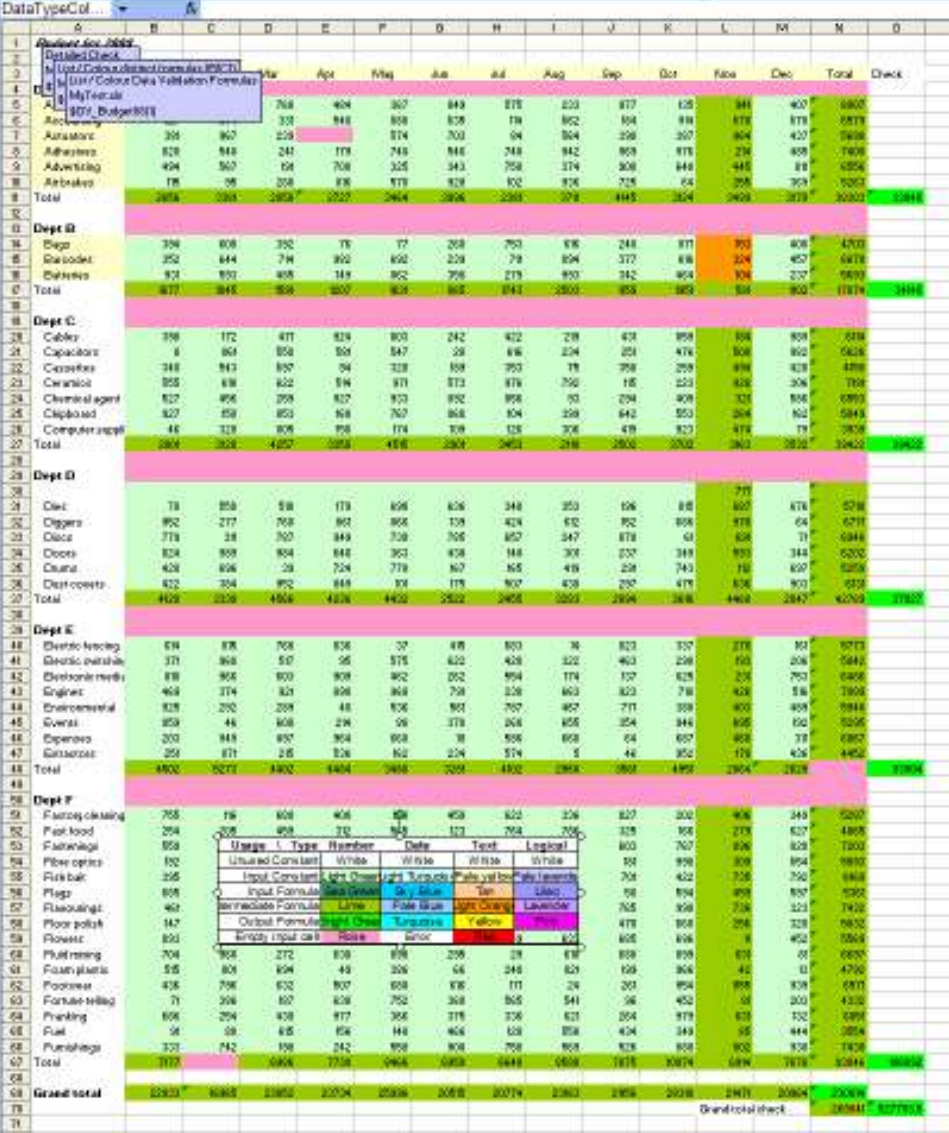

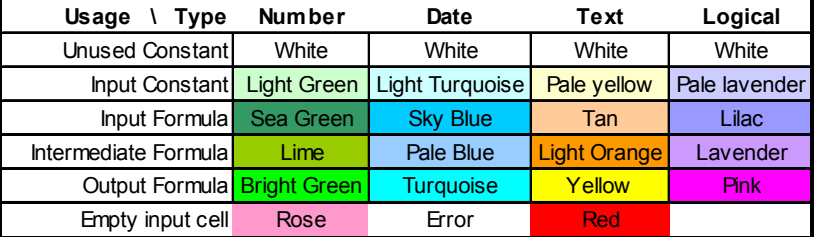

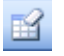

## **B** Decolorize active sheet

*Remove interior fill colours of cells* 

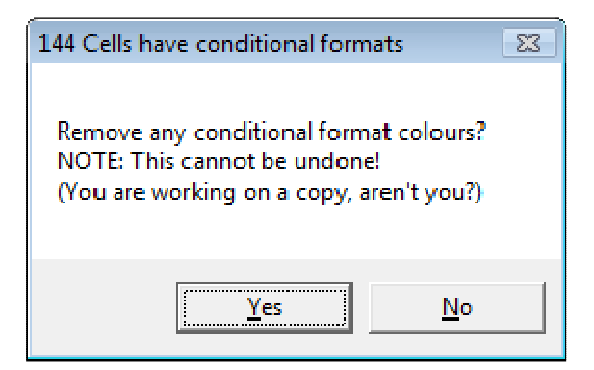

### **Colorize by Precedents**

**Key to Prec/Depd** This sheet only This workbook only This sheet + book External workbook This sheet + Ext. This book + Ext. Sheet, book, Ext.

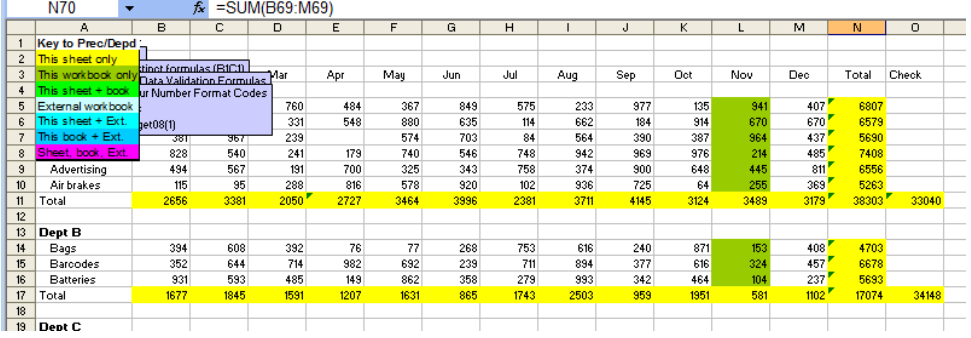

## **Colorize by Dependents**

*Colour by Dependents location or count* 

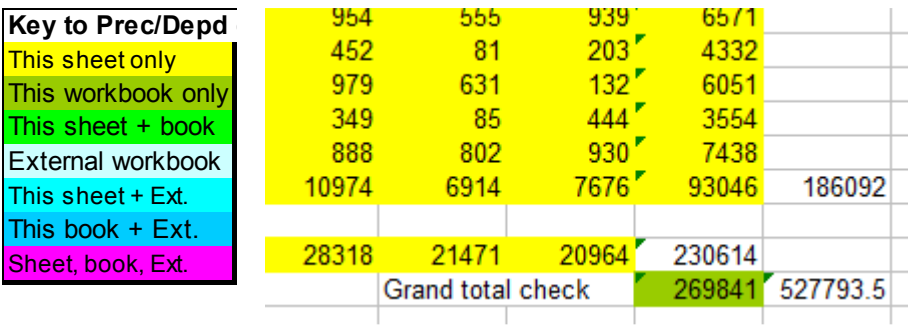

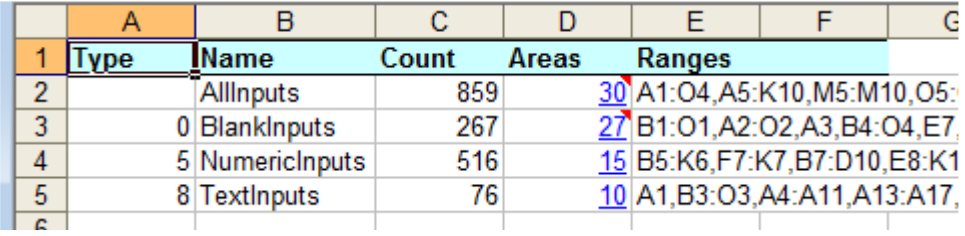

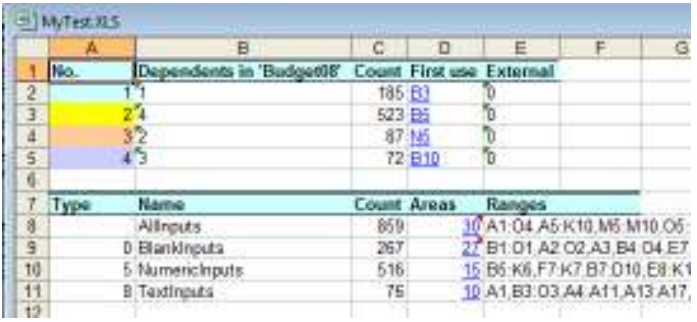

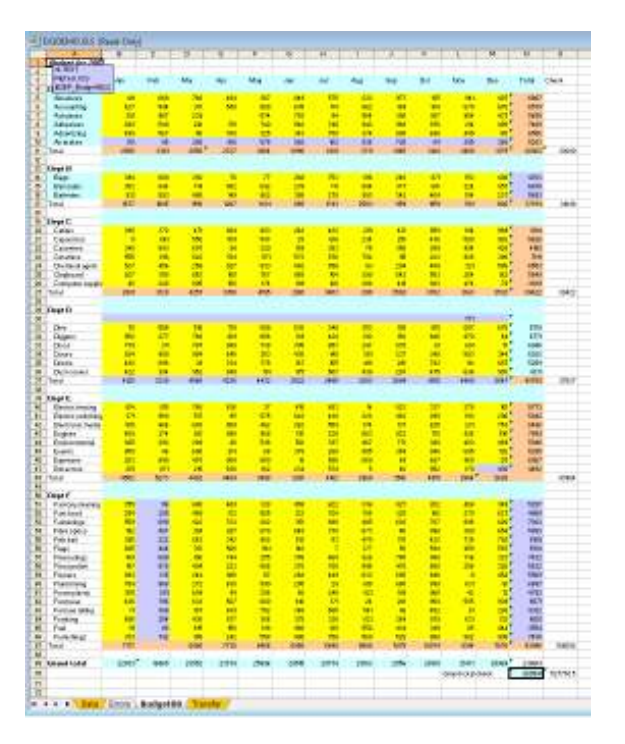

## **8** Show Watch info

*Information on current selection* 

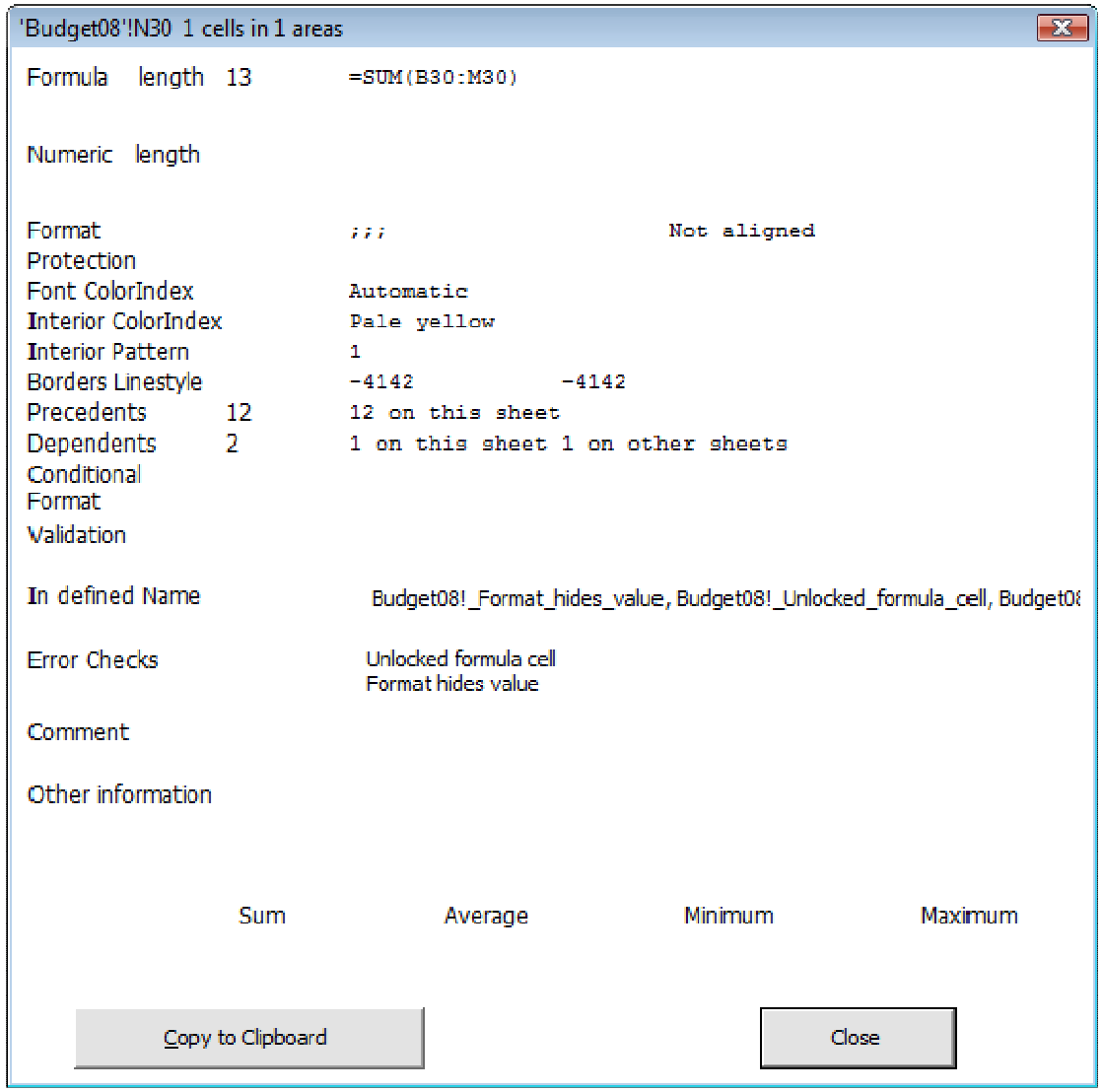

It gives you a convenient summary of the cell without having to dig through menus to find all the settings that apply to it.

The button 'Copy to Clipboard' copies the text shown in the dialog to the clipboard so you can paste it into any audit record document that you are working on.

#### 會  **Options**

*Options saved for use in XLTest sessions* 

#### **<sup>T</sup> Save Copy As...**

*Save a copy of the workbook* 

This saves a copy of the active workbook under another name, without changing the name of the workbook in memory.

It is useful in keeping copies of a file for documentation purposes while still keeping the current file name which might be linked to from XLTest documentation sheets.

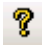

### **Help / About XLTest**

*Help on colours and keyboard shortcuts* 

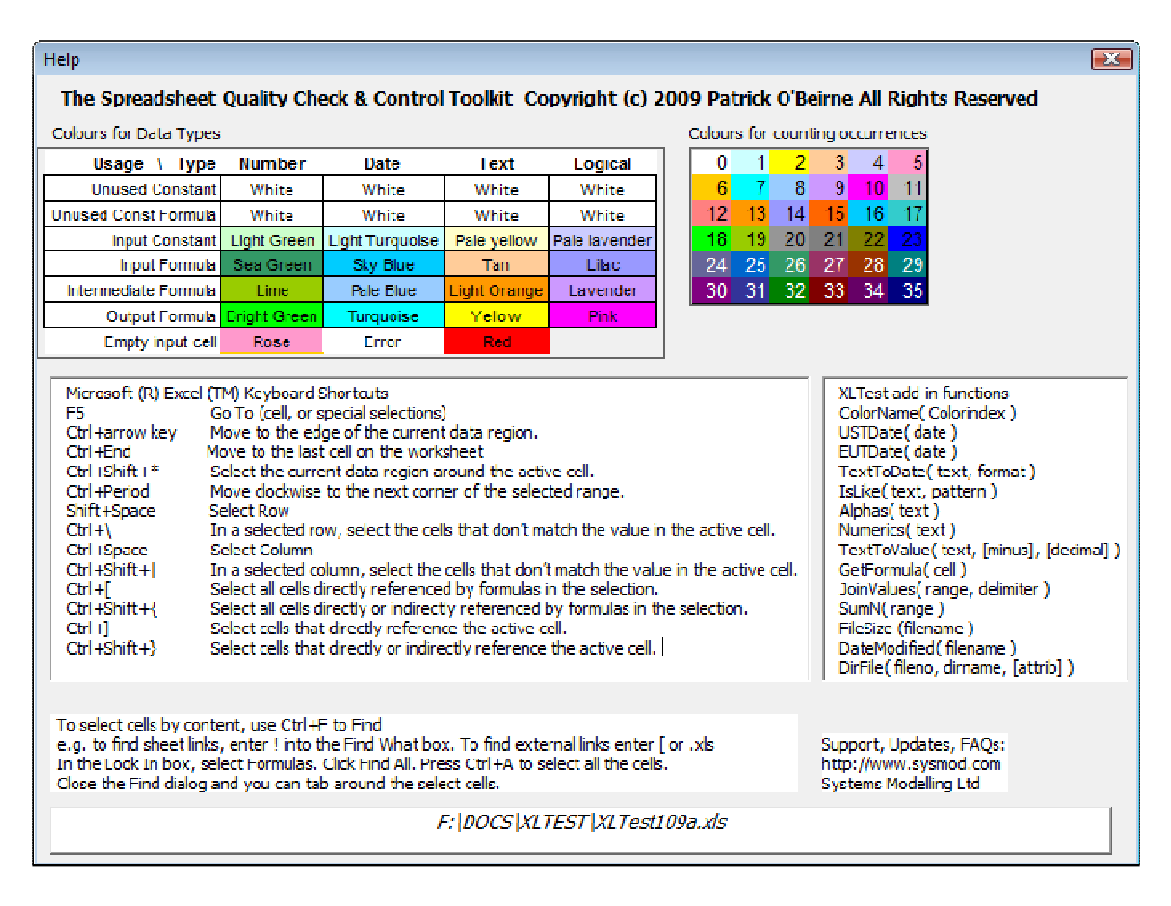

The box on the right shows the functions in XLTest that are available for you to use in your own formulas, as long as the XLTest addin is installed.

#### **图atch autotest process**

This starts a new audit, shows the Open File dialog and runs all the tests. It saves some effort clicking each option in turn but cannot save you the effort of actually reading the results! It saves a copy of the workbook under test for each colour map with a name created from the test and the current date and time, eg "Conditional Formats 200909201234.xls"

### *More menu items*

The More… item in the XLTest menu has these options:

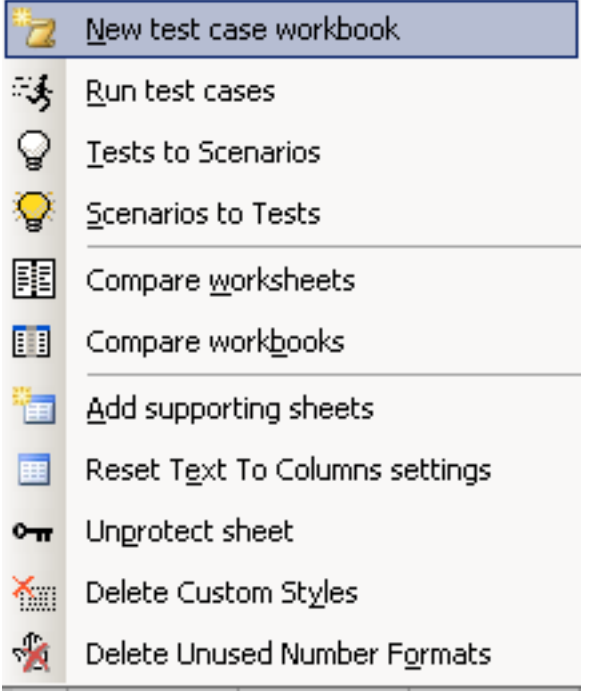

### *Test Cases*

 $\overline{\phantom{a}}$ 

XLTest can execute a set of test cases on a target workbook and stores the result of each test. You can use this for regression testing to verify that a new version performs the same as before, except of course for what you expect to have changed.

#### **New Test Case Workbook**

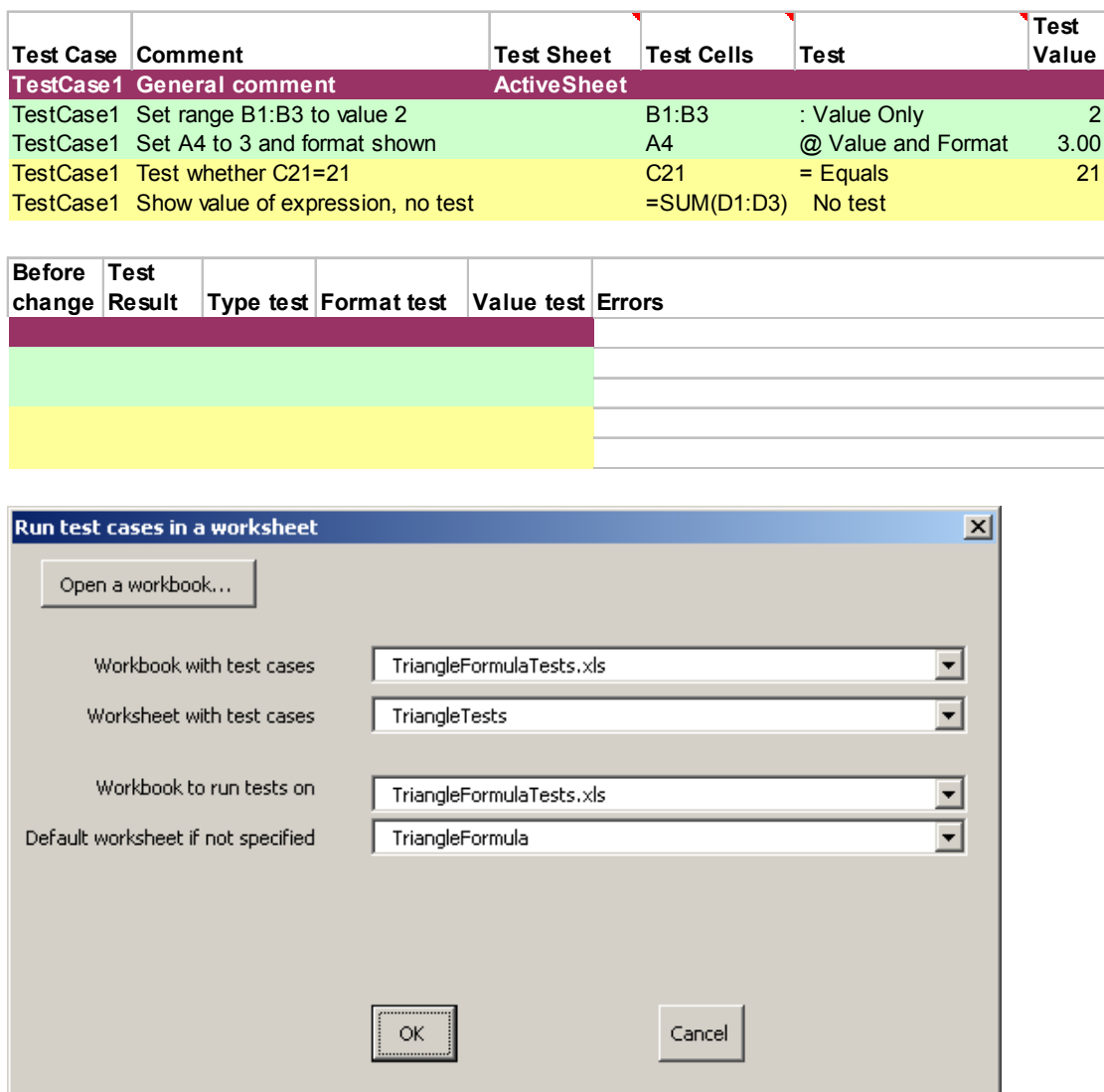

#### **Tests to Scenarios**

*Convert XLTest cases worksheet to Scenarios* 

#### **Scenarios to Tests**

*Convert Excel Scenarios to XLTest case worksheet* 

## **E** Compare worksheets

#### *Compare two worksheets*

As an exercise, open the files EX1Demo.xls and EX2Demo.xls.

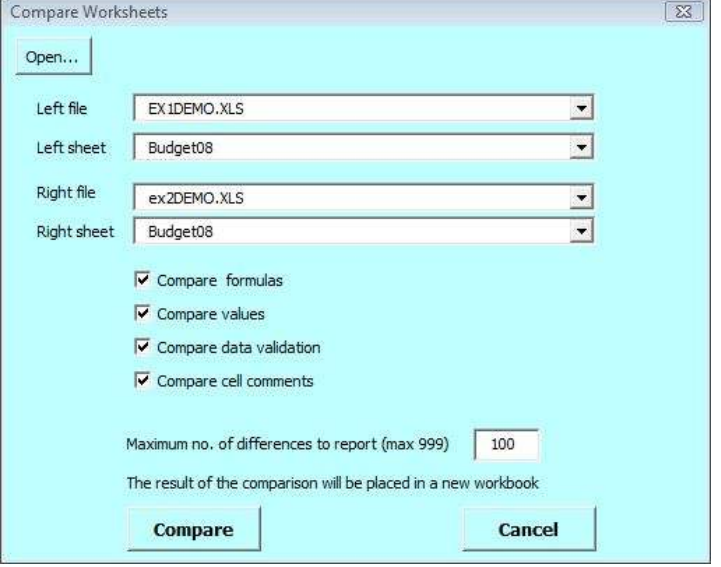

It creates a new workbook with a sheet named \$WSC that shows the differences:

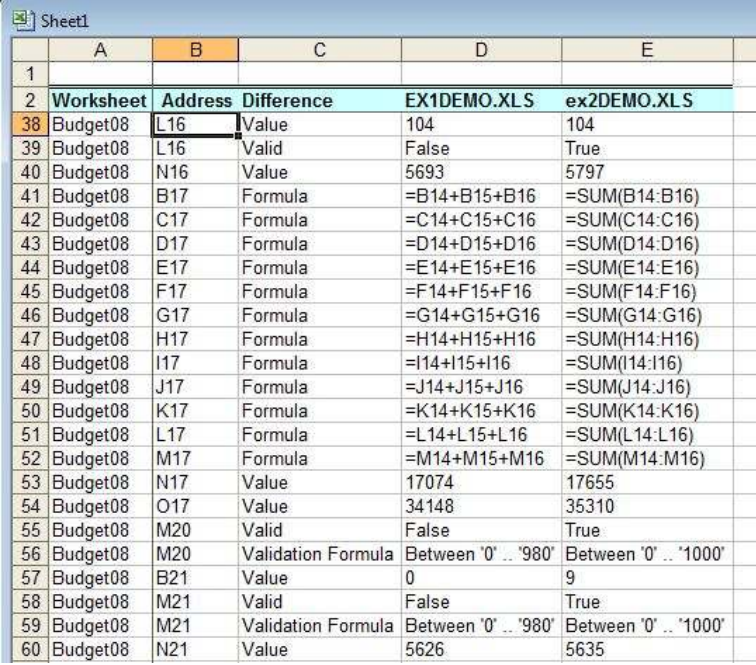

## **Compare workbooks**

*Compare two workbooks (same named sheets)* 

This compares all the worksheets in the two open workbooks selected. It also compares VBA code.

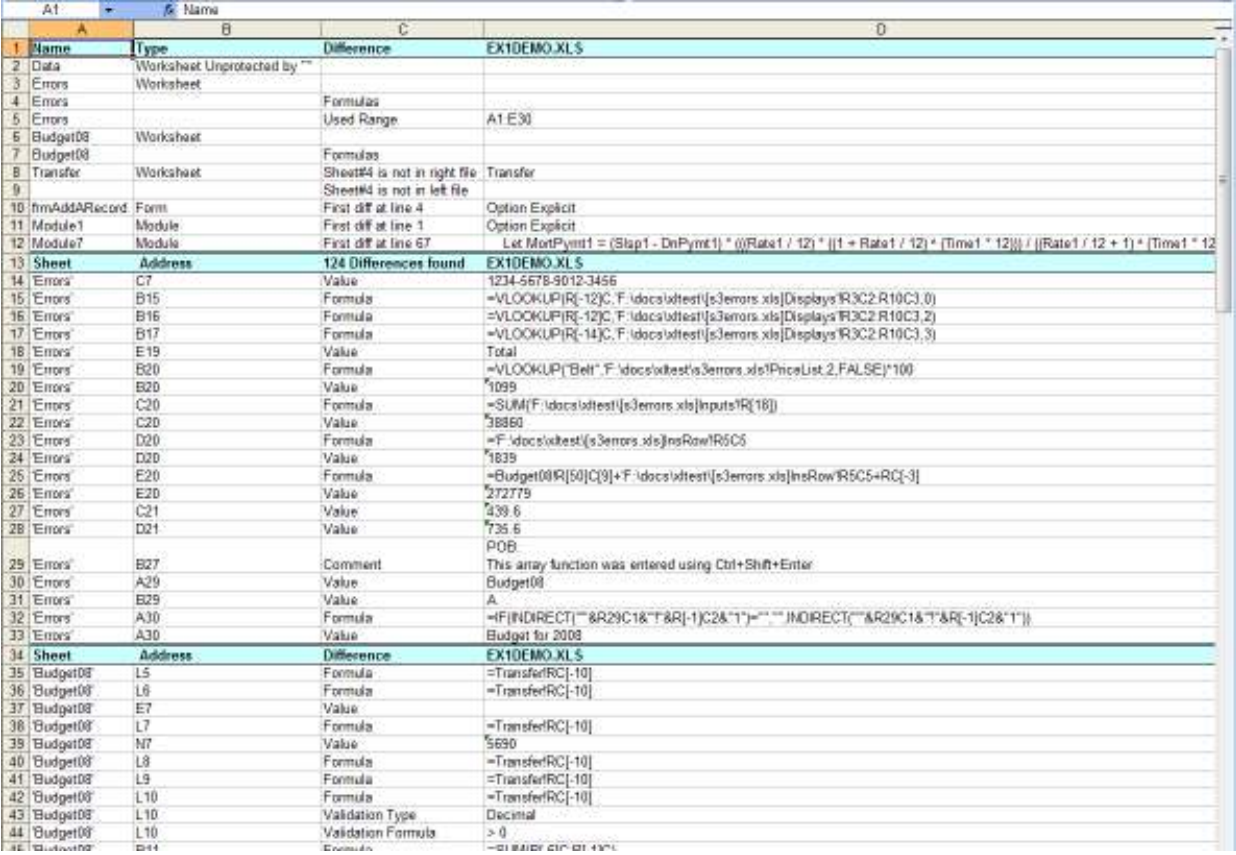

# **Add supporting sheets**

*Add \$Readme, Palette, Table of Contents sheets* 

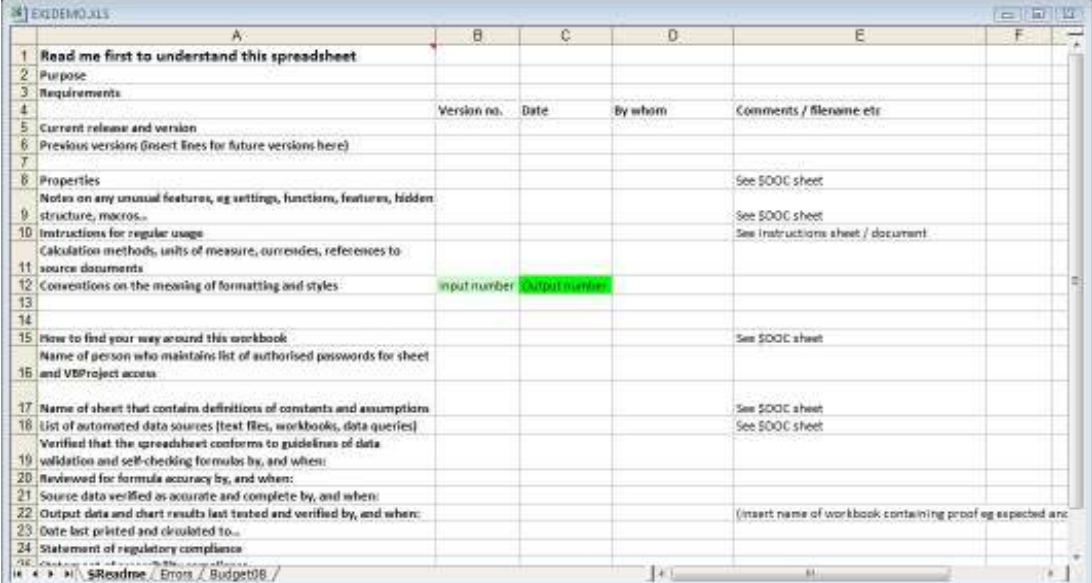

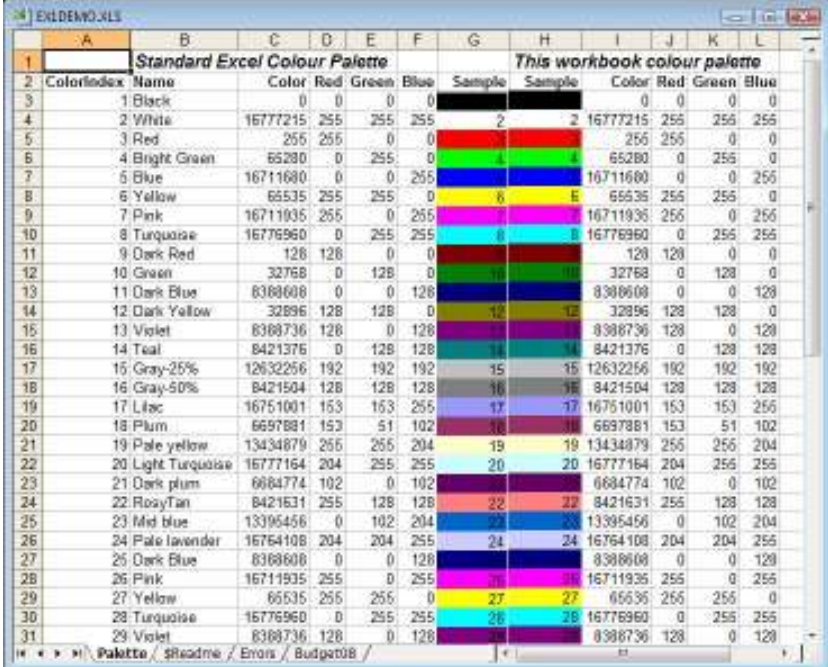

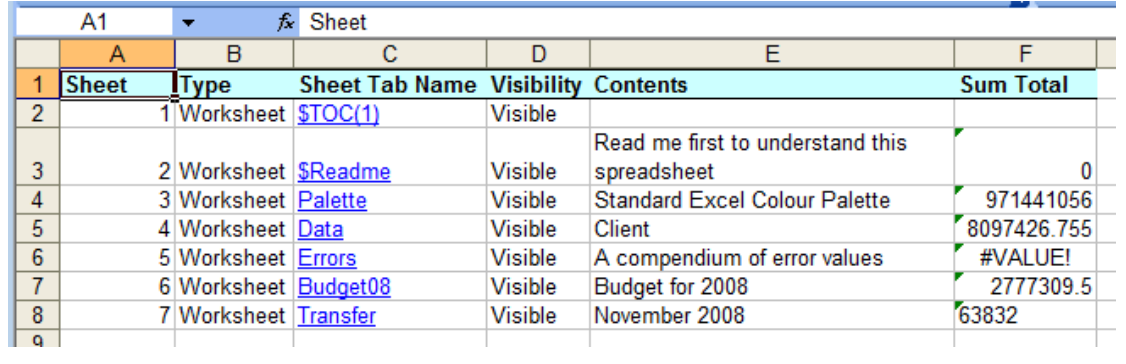

#### **Reset Text to Columns settings**

#### **Delete Custom Styles**

#### **Delete Unused Number Formats**

#### **Unprotect sheet**

#### *User defined Functions*

XLTest provides these functions for use in your spreadsheets.

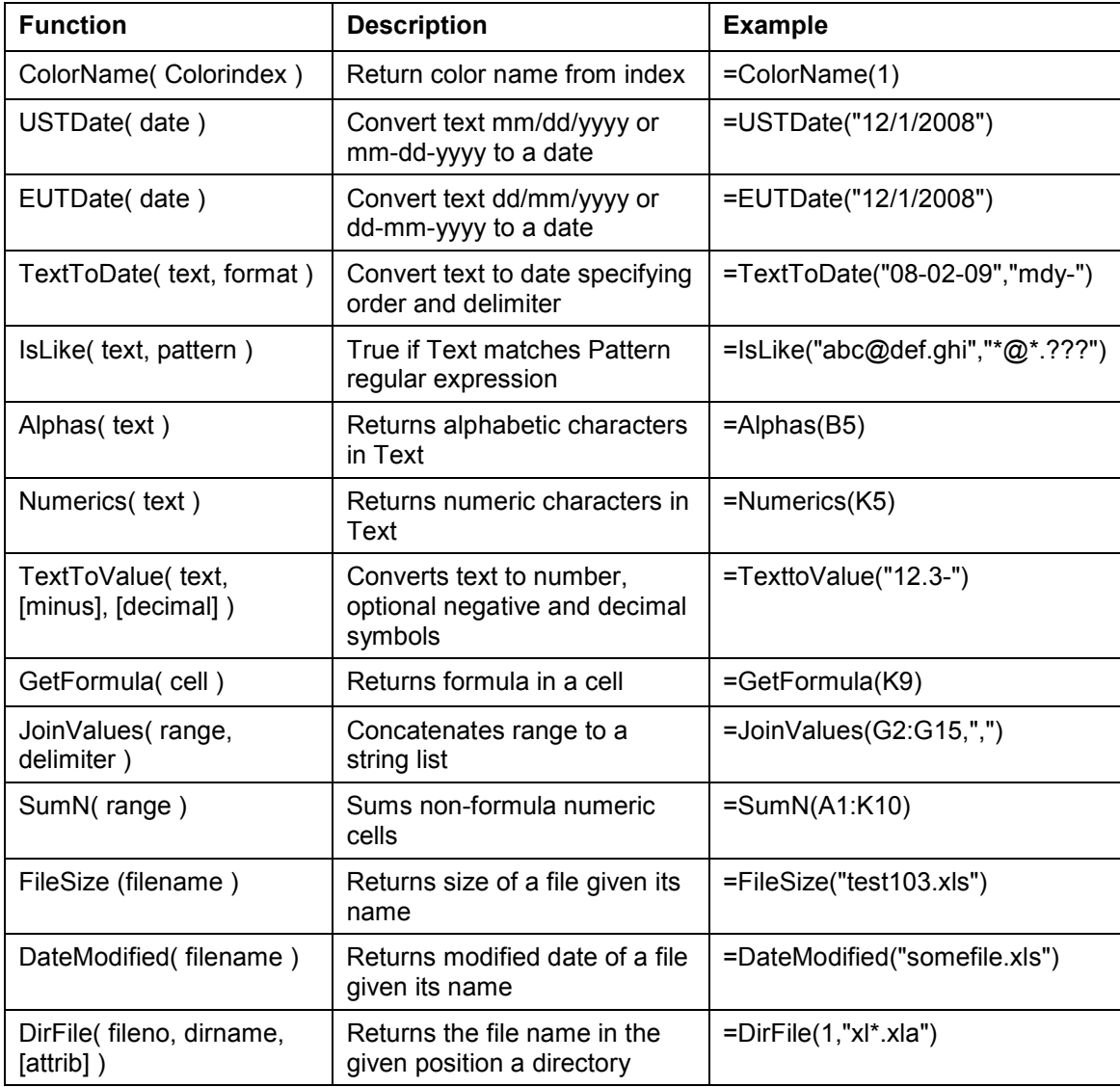

## *Spreadsheet Check and Control*

47 key practices to detect and prevent errors Patrick O'Beirne, 2005, ISBN 190540400X Systems Publishing, Tara Hill, Gorey, Co. Wexford, Ireland